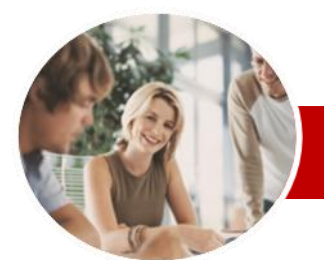

## **INFOCUS COURSEWARE**

## **Level Series**

Microsoft Excel 2010

Level 3 (with Challenge Exercises)

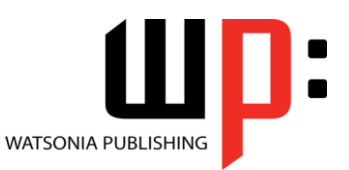

ISBN: 978-1-921721-94-6 Order Code: INF1057

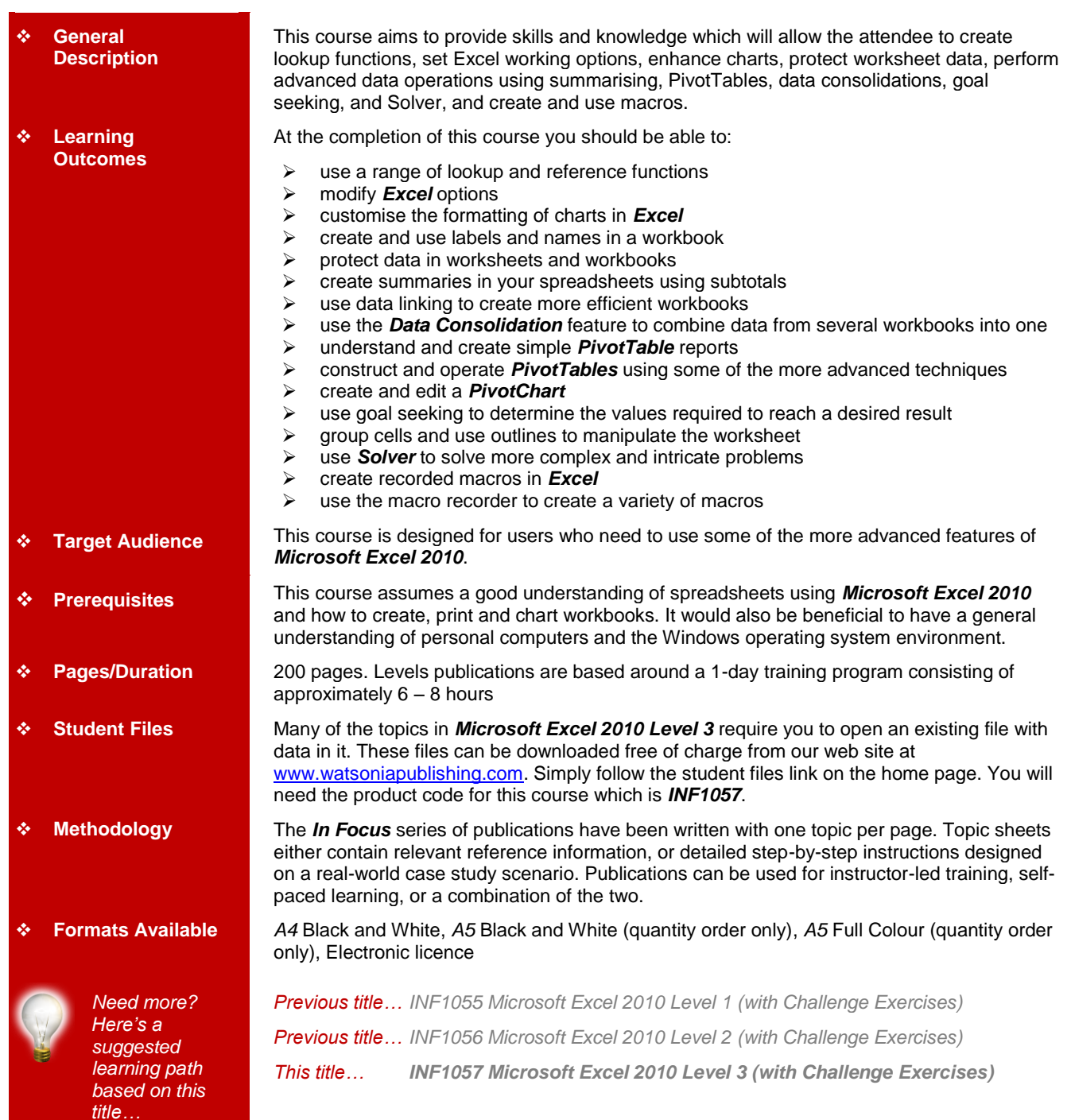

*\* Duration relates to study time only and does not include assessment time. Duration should be used as a guide only. Actual duration will vary depending upon the skills, knowledge, and aptitude of the participants. This information sheet was produced on Friday, January 21, 2011 and was accurate at the time of printing. Watsonia Publishing reserves its right to alter the content of the above courseware without notice.*

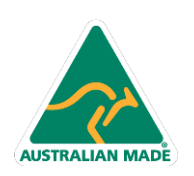

47 Greenaway Street Bulleen VIC 3105 Australia ABN 64 060 335 748

Phone: (+61) 3 9851 4000 Fax: (+61) 3 9851 4001 info@watsoniapublishing.com www.watsoniapublishing.com

# Product Information

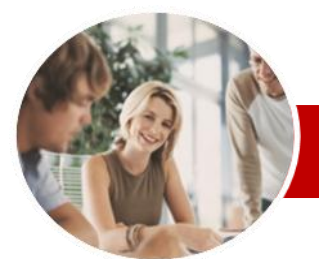

# Microsoft Excel 2010

# Level 3 (with Challenge Exercises)

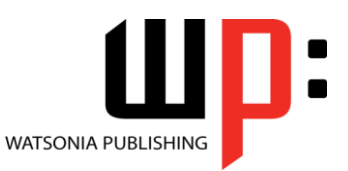

#### **INFOCUS COURSEWARE**

## **Level Series**

#### ISBN: 978-1-921721-94-6 Order Code: INF1057

## **Contents**

#### **Lookup Functions**

- Understanding Data Lookup Functions
- Using CHOOSE
- Using VLOOKUP
- Using VLOOKUP For Exact Matches
- Using HLOOKUP
- Using INDEX
- $\checkmark$  Using MATCH
- Understanding Reference
- Functions
- Using ROW And ROWS
- Using COLUMN And COLUMNS
- Using ADDRESS
- Using INDIRECT
- Using OFFSET
- $\checkmark$  Practice Exercise
- **Setting Excel Options**
	- Understanding Excel Options
	- $\checkmark$  Personalising Excel
	- $\checkmark$  Setting The Default Font
	- $\checkmark$  Setting Formula Options
	- Understanding Save Options
	- $\checkmark$  Setting Save Options
	- $\checkmark$  Setting The Default File Location
	- $\checkmark$  Setting Advanced Options
	- $\checkmark$  Practice Exercise

#### **Chart Object Formatting**

- Understanding Chart Object Formatting
- $\checkmark$  Selecting Chart Elements
- Using Shape Styles To Format **Objects**
- Changing Column Colour
- Changing Pie Slice Colour
- $\checkmark$  Changing Bar Colours
- Changing Chart Line Colours
- Using Shape Effects
- $\checkmark$  Filling The Chart Area And The Plot Area
- Filling The Background
- $\checkmark$  The Format Dialog Box
- Using The Format Dialog Box

47 Greenaway Street Bulleen VIC 3105 Australia

ABN 64 060 335 748

- $\checkmark$  Using Themes
- $\checkmark$  Practice Exercise

**AUSTRALIAN MADE** 

## **Labels And Names**

- Understanding Labels And Names
- Creating Names Using Text Labels
- Using Names In New Formulas
- $\checkmark$  Applying Names To Existing Formulas
- $\checkmark$  Creating Names Using The Name Box
- Using Names To Select Ranges
- $\checkmark$  Pasting Names Into Formulas
- Creating Names For Constants
- $\checkmark$  Creating Names From A Selection
- $\checkmark$  Scoping Names To The Worksheet
- Using The Name Manager
- $\checkmark$  Documenting Range Names  $\checkmark$  Practice Exercise

## **Protecting Data**

- Understanding Data Protection
- Providing Total Access To Cells
- $\checkmark$  Protecting A Worksheet
- Working With A Protected
- Worksheet
- Disabling Worksheet Protection  $\checkmark$  Providing Restricted Access To
- Cells
- $\checkmark$  Password Protecting A Workbook Opening A Password Protected Workbook
- $\checkmark$  Removing A Password From A Workbook
- $\checkmark$  Practice Exercise

#### **Summarising And Subtotalling**

- $\checkmark$  Creating Subtotals
- Using A Subtotalled Worksheet
- $\checkmark$  Creating Nested Subtotals
- Copying Subtotals
- 
- $\checkmark$  Using Subtotals With AutoFilter Creating Relative Names For
- Subtotals
- $\checkmark$  Using Relative Names For **Subtotals**
- $\checkmark$  Practice Exercise

#### **Data Linking**

- Understanding Data Linking
- Linking Between Worksheets
- Linking Between Workbooks
- Updating Links Between
- **Workbooks**
- $\checkmark$  Practice Exercise

Phone: (+61) 3 9851 4000 Fax: (+61) 3 9851 4001 info@watsoniapublishing.com www.watsoniapublishing.com

## **Data Consolidation**

- Understanding Data Consolidation  $\checkmark$  Consolidating With Identical
	- Layouts
- Creating An Outlined Consolidation Consolidating With Different
- Layouts  $\checkmark$  Practice Exercise

### **Pivot Tables**

Values

Totals

**PivotCharts**

**PivotChart** 

**Buttons** 

**Sheets**  $\checkmark$  Practice Exercise

- Understanding Pivot Tables
- $\checkmark$  Creating A PivotTable Shell

 $\checkmark$  Switching PivotTable Labels Formatting A PivotTable Report  $\checkmark$  Understanding Slicers  $\checkmark$  Creating Slicers Practice Exercise **PivotTable Techniques** Using Compound Fields Counting In A PivotTable Report Formatting PivotTable Report

 $\checkmark$  Dropping Fields Into A PivotTable

Product Information

 Filtering A PivotTable Report Clearing A Report Filter

 $\checkmark$  Working With PivotTable Grand

 Creating A PivotChart Shell  $\checkmark$  Dragging Fields For The

 Changing The PivotChart Type Using The PivotChart Filter Field

Moving PivotCharts To Chart

 Working With PivotTable Subtotals Finding The Percentage Of Total  $\checkmark$  Finding The Difference From Grouping In PivotTable Reports Creating Running Totals  $\checkmark$  Creating Calculated Fields  $\checkmark$  Providing Custom Names Creating Calculated Items  $\checkmark$  PivotTable Options  $\checkmark$  Sorting In A PivotTable  $\checkmark$  Practice Exercise

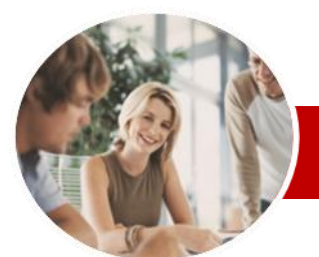

# Microsoft Excel 2010

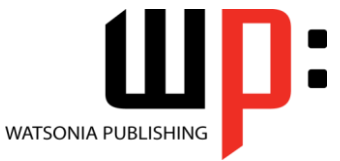

# Level 3 (with Challenge Exercises)

**INFOCUS COURSEWARE**

## **Level Series**

ISBN: 978-1-921721-94-6 Order Code: INF1057

## **Goal Seeking**

- Understanding Goal Seek
- **Components**
- Using Goal Seek
- $\checkmark$  Practice Exercise

## **Grouping And Outlining**

- Understanding Grouping And **Outlining**
- Creating An Automatic Outline
- $\checkmark$  Working With An Outline
- $\checkmark$  Creating A Manual Group
- $\checkmark$  Grouping By Columns  $\checkmark$  Practice Exercise
- 

## **Solver**

- Understanding How Solver Works
- $\checkmark$  Installing The Solver Add-In
- $\checkmark$  Setting Solver Parameters
- $\checkmark$  Adding Solver Constraints
- $\checkmark$  Performing The Solver Operation
- $\times$  Running Solver Reports
- $\checkmark$  Practice Exercise

## **Recorded Macros**

- Understanding Excel Macros
- $\checkmark$  Setting Macro Security
- $\checkmark$  Saving A Document As Macro **Enabled**
- $\checkmark$  Recording A Simple Macro
- Running A Recorded Macro
- $\checkmark$  Relative Cell References
- $\checkmark$  Running A Macro With Relative **References**
- $\checkmark$  Viewing A Macro
- $\checkmark$  Editing A Macro
- $\checkmark$  Assigning A Macro To The Toolbar
- $\checkmark$  Running A Macro From The
- Toolbar
- $\checkmark$  Assigning A Macro To The Ribbon Assigning A Keyboard Shortcut To
- A Macro
- $\checkmark$  Deleting A Macro
- Copying A Macro
- $\checkmark$  Practice Exercise

#### **Recorder Workshop**

- $\checkmark$  Preparing Data For An Application
- $\checkmark$  Recording A Summation Macro
- $\checkmark$  Recording Consolidations
- $\checkmark$  Recording Divisional Macros
- $\checkmark$  Testing Macros
- Creating Objects To Run Macros
- $\checkmark$  Assigning A Macro To An Object
- $\checkmark$  Practice Exercise
- **Concluding Remarks**

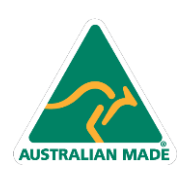

Phone: (+61) 3 9851 4000 Fax: (+61) 3 9851 4001 info@watsoniapublishing.com www.watsoniapublishing.com

# Product Information